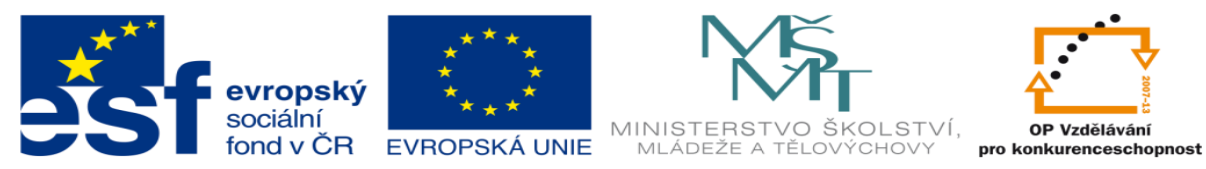

INVESTICE DO ROZVOJE VZDĚLÁVÁNÍ

## **DUM 06 téma: Test PowerPoint**

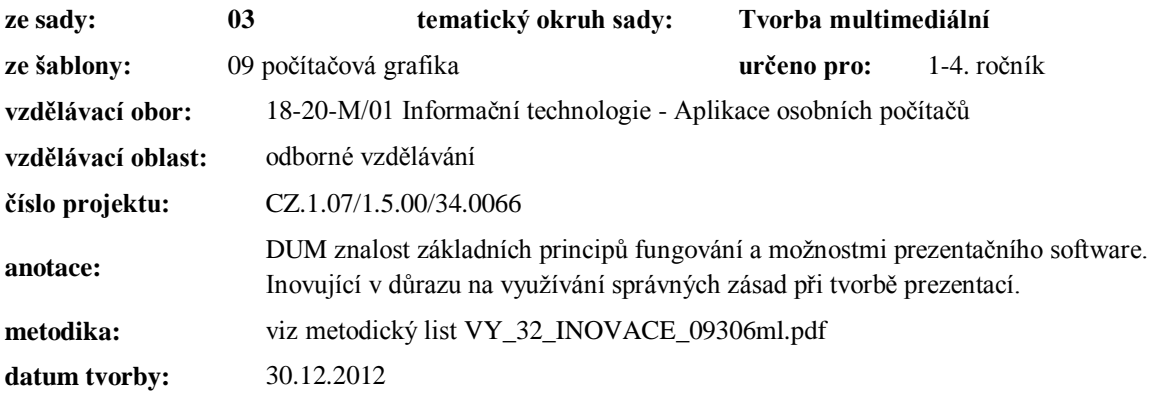

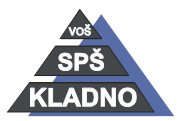

Autorem materiálu a všech jeho částí, není-li uvedeno jinak, je Ing. Daniel Velek.

Materiál je publikován pod licencí Creative Commons **COOOO** 

## **Zdroje:**

Archiv autora

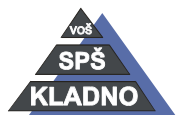

Autorem materiálu a všech jeho částí, není-li uvedeno jinak, je Ing. Daniel Velek. Materiál je publikován pod licencí Creative Commons

## **Test MS PowerPoint**

## *Jméno a příjmení:………… Třída:……. Datum:………*

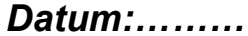

- 1. Pojem "Vlastní prezentace" v MS Power Pointu značí?
	- a. Vytváření prezentace od nuly, bez podpůrné šablony, bez průvodce.
	- b. Vytváření prezentace pouze za podpory šablony návrhu.
	- c. Výtah z kmenové (rozsáhlé) prezentace, např. z důvodu složení posluchačů.
- 2. Co je šablona návrhu a šablona prezentace v MS Power Pointu?
	- a. Se neliší, představují jedno a to samé rozmístění prvků a barevné schéma.
	- b. Se liší, šablona návrhu řeší jen barevné schéma. Šablona prezentace řeší jen rozmístění prvků.
	- c. Se liší, šablona návrhu řeší barevné schéma. Šablona prezentace ještě navíc rozmístění prvků.
	- d. Se liší, šablona návrhu řeší barevné schéma a rozmístění prvků, šablona prezentace jen rozmístění prvků.
- 3. Který soubor program z MS Power Pointu zabezpečí prohlížení prezentace "na cestách"? (Uveďte přesný název programu včetně přípony!)
- 4. Jaký je rozdíl mezi automatickým a manuálním textovým polem?
	- a. Obsah automatického textového pole se objeví v režimu Osnova, manuálního ne!
	- b. Obsah manuálního textového pole se objeví v režimu Osnova, automatického ne!
- 5. Lze jen za pomoci MS Power Pointu nadefinovat tabulku, jejíž obsah se po změně vstupních údajů přepočítá?
- 6. Jaká kombinace kláves zabezpečí změnu malé abecedy na velkou? (Uveďte ve tvaru A+B)
- 7. K čemu slouží úloha Souhrnný snímek v MS Power Pointu?
	- a. K vytvoření snímku s obsahem prezentace (dle názvů jednotlivých snímků).
		- b. K vytvoření podkladu, kde jednotlivé snímky jsou na A4 minimalizovány.
- 8. Ryzí interaktivní prezentace je?
	- a. Prezentace s automatickým přechodem jednotlivých snímků a jejich cyklováním.
	- b. Prezentace vedená lektorem za pomoci pravého tlačítka myši.
	- c. Prezentace řízená uživatelem za pomoci ovládacích prvků, např. automatických tvarů.
- 9. Pomocí jaké kombinace kláves označím (vyberu) objekt, který je skryt pod jiným objektem? (Uveďte ve tvaru A+B)
- 10. Pravítka odměřování vzdáleností objektů, nastavování objektů, vodítka odsazování odstavců v text. poli.
	- a. Pravítka a vodítka plní v MS Power Pointu:
	- b. Funkci stejnou, odměřování vzdáleností objektů.
	- c. Pravítka odsazování odstavců v text. poli, vodítka odměřování vzdáleností objektů, nastavování objektů.
- 11. Uveďte typ souboru (dokumentu) pro vlastní prezentaci, prezentaci k prohlížení, pro šablonu prezentace a šablonu návrhu!

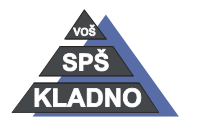

Autorem materiálu a všech jeho částí, není-li uvedeno jinak, je Ing. Daniel Velek

Material je publikován pod licencí Creative Commons  $\bigcirc$   $\bigcirc$   $\bigcirc$